## **Apresentação**

O processo de controle de movimento para o caixa, integra a rotina de frente de caixa com o banco de produção e também no controle da emissão dos documentos fiscais.

Este tutorial orienta o usuário a realizar o controle de movimento do caixa.

**Abaixo, descrição da criação e das últimas alterações efetuadas no documento.**

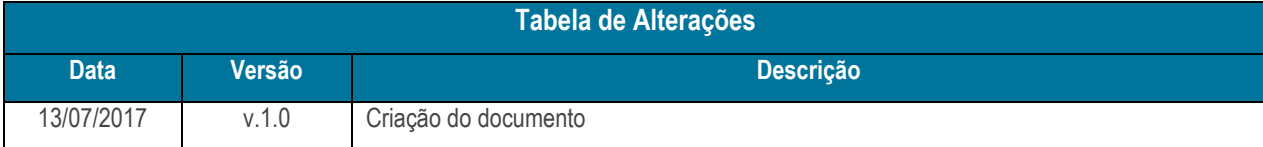

## **1. Procedimentos iniciais**

Antes de realizar o controle de movimento do caixa siga o procedimento abaixo:

- Atualizar a rotina:
	- **2075**, a partir da versão 28.00.279

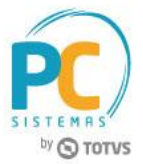

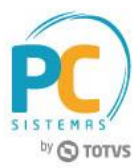

## **2. Controlar Movimento de Caixa**

Antes de realizar o processo de controlar movimento de caixa, siga os procedimentos abaixo:

- 2.1 Acesse a rotina **530 – Permitir Acesso a Rotina**;
- 2.2 Pesquise a rotina 2075 **– Frente de Caixa**;
- 2.3 Marque as permissões **62 – Permitir abrir movimento de caixa**, **63 – Permitir fechar movimento de caixa** e **64 - Permitir reabrir movimento de caixa**;
- 2.4 Clique o botão **Confirmar**;

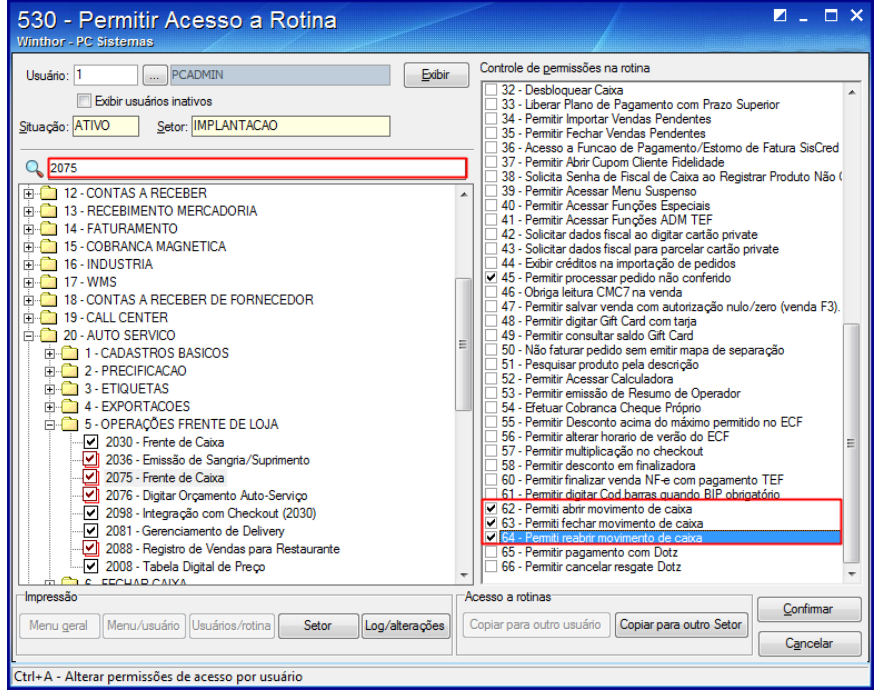

- 2.5 Acesse a rotina **2075 - Frente de Caixa**;
- 2.6 Informe o **Cód. Usuário** e **Senha** do fiscal de caixa;
- 2.7 Clique em **Manutenção Checkout ou tecle F5**;

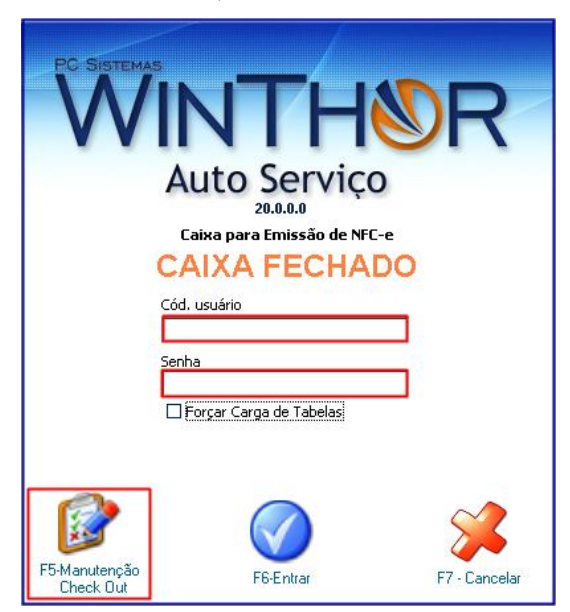

© Todos os direitos reservados. – PC Sistemas – v. 1.0 Data: 13/07/2017 RQ.GBC.001 v.1.2 Página **2** de 5

Capacitação Continuada: A PC Sistemas disponibiliza soluções em treinamento, através de modalidades de ensino que vão ao encontro da necessidade especifica do cliente, buscando satisfazer seu objetivo na relação de investimento x beneficio. São oferecidos cursos presenciais e à distância. Os treinamentos presenciais podem ser ministrados em todos os Centros de Treinamentos da PC ou na empresa do cliente (In Loco). Conheça nossos programas de capacitação continuada, acessando o site www.treinamentopc.com.br

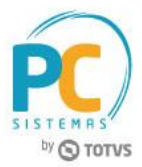

2.8 Clique em **Abrir Movimento Caixa**;

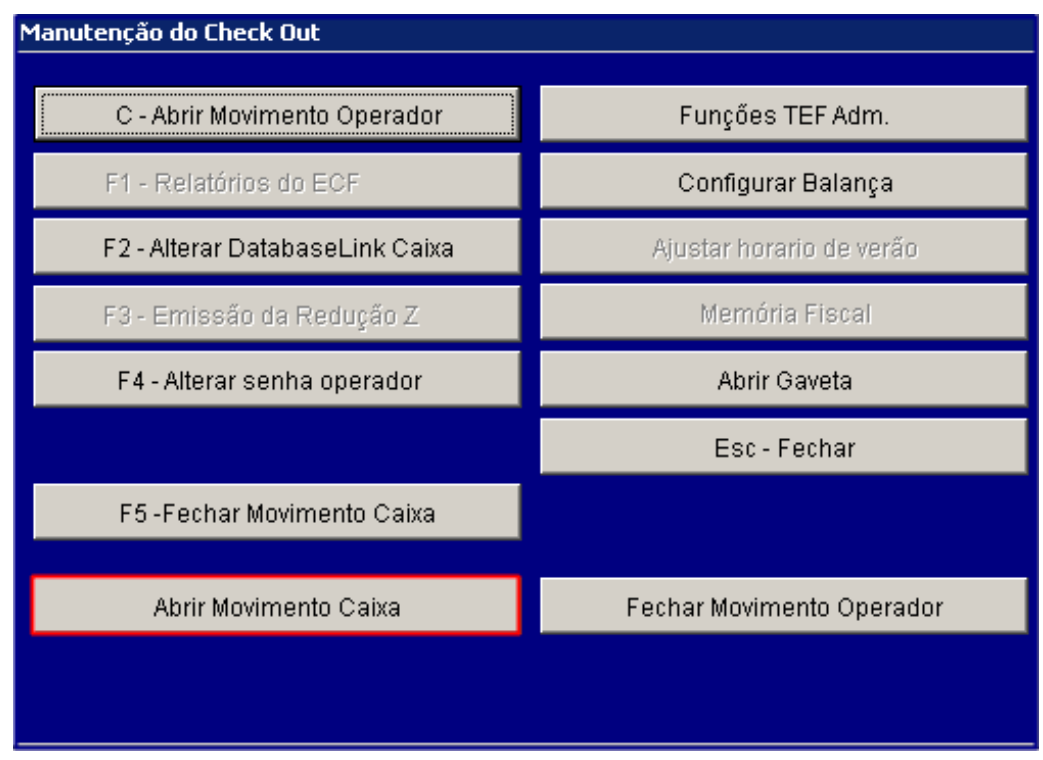

2.9 Clique em **Abrir Movimento Operador**;

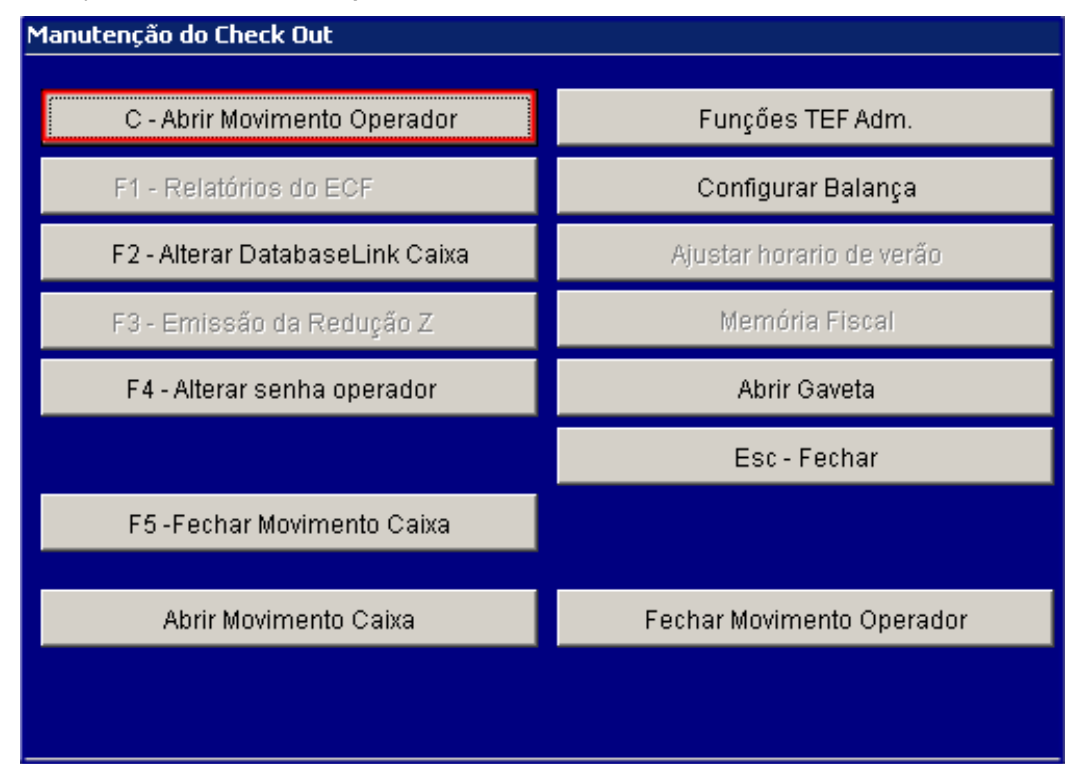

Capacitação Continuada: A PC Sistemas disponibiliza soluções em treinamento, através de modalidades de ensino que vão ao encontro da necessidade especifica do cliente, buscando satisfazer seu objetivo na relação de investimento x beneficio. São oferecidos cursos presenciais e à distância. Os treinamentos presenciais podem ser ministrados em todos os Centros de Treinamentos da PC ou na empresa do cliente (In Loco). Conheça nossos programas de capacitação continuada, acessando o site www.treinamentopc.com.br

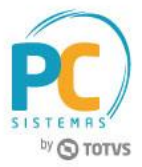

- 2.10 Informe **Cód. usuário** e **senha** do operador de caixa;
- 2.11 Clique em **Entrar** ou tecle **F6**;

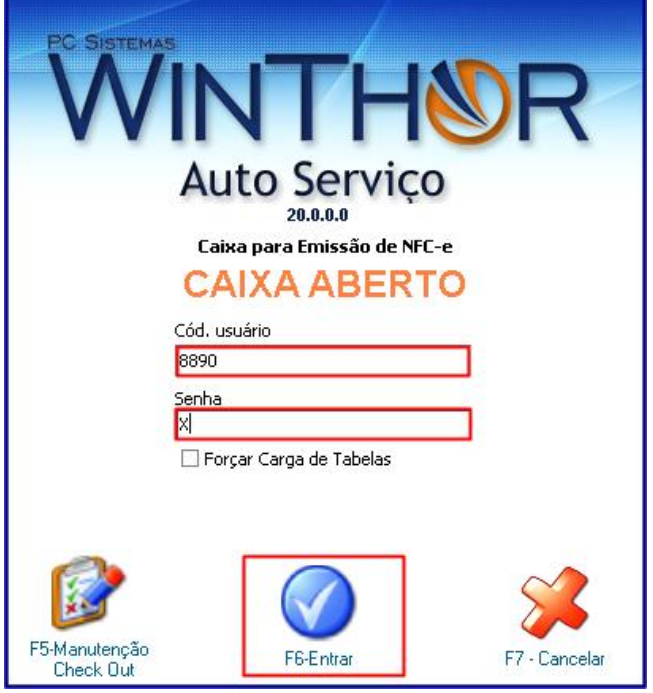

## **Observações:**

 Caso existe um movimento em aberto, a rotina irá apresentar uma tela informando que será necessário fechar o movimento do operador para abrir um novo;

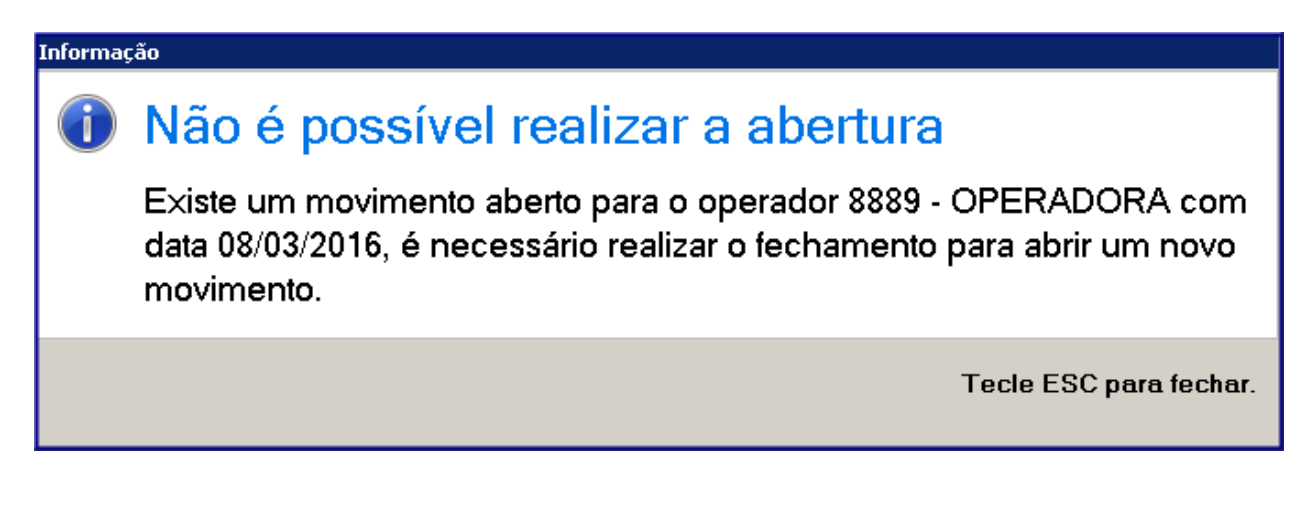

- Caso o operador de caixa necessite de fechar o mesmo, deverá realizar o fechamento do movimento do operador.
- O fechamento do movimento do caixa poderá ser realizado, caso não seja mais utilizado o caixa no dia.

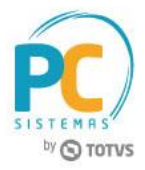

Mantenha o **WinThor Atualizado**, assim você proporciona o crescimento da sua empresa através de soluções criadas especialmente para o seu negócio!

Estamos à disposição para mais esclarecimentos e sugestões.

**Fale com a PC:** [www.pcsist.com.br](http://www.pcsist.com.br/) **Central de Relacionamento** - (62) 3250 0210

© Todos os direitos reservados. – PC Sistemas – v. 1.0 Data: 13/07/2017 RQ.GBC.001 v.1.2 Página **5** de 5

Capacitação Continuada: A PC Sistemas disponibiliza soluções em treinamento, através de modalidades de ensino que vão ao encontro da necessidade especifica do cliente, buscando satisfazer seu objetivo na relação de investimento x beneficio. São oferecidos cursos presenciais e à distância. Os treinamentos presenciais podem ser ministrados em todos os Centros de Treinamentos da PC ou na empresa do cliente (In Loco). Conheça nossos programas de capacitação continuada, acessando o site www.treinamentopc.com.br